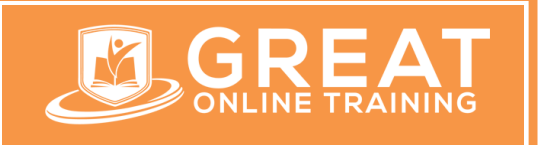

**SAS Trainer:** Naidu **E-mail**: support@greatonlinetraining.com **India:** +91-9966956770 **USA:** +1 (551) 226-6061 **WhatsApp:** +91-9966956770 **www.greatonlinetraining.com**

*SAS Certified Specialist: Base Programming Using SAS 9.4*

# **Exam Content & Pricing**

Candidates who want to be *SAS Certified Specialist in base SAS programming must read this. For Training & Certification dumps you can reach us on contacts mentioned above or visit our website www.greatonlinetraining.com.* 

- $\clubsuit$  This exam is administered by SAS and Pearson VUE.
- **❖** 40-45 multiple choice and short-answer questions.
- ❖ Exam Duration is 125 minutes.
- Passing score is 725. Uses a score range from 200 to 1,000 points.
- Use exam ID A00-231, when registering with Pearson VUE.
- Use exam ID A00-233, if you currently hold the SAS Certified Base Programmer for SAS 9 credential. This is a shorter and less expensive delta exam. Its duration is 75 minutes, 18-22 questions, and costs \$75 USD.
- This exam is based on SAS 9.4
- Pricing Information: SAS 9.4 Base Programming Specialist exam fee \$190 USD.

# **Exam Content Guide**

# **Access and Create Data Structures**

- ❖ Create temporary and permanent SAS data sets.
- Use a DATA step to create a SAS data set from an existing SAS data set.

## **Investigate SAS data libraries using base SAS utility procedures.**

- $\clubsuit$  Use a LIBNAME statement to assign a library reference name to a SAS library.
- ❖ Investigate a library programmatically using the CONTENTS procedure.

## **Access data**

❖ Access SAS data sets with the SET statement.

- Use PROC IMPORT to access non-SAS data sources.
	- $\checkmark$  Read delimited and Microsoft Excel (.xlsx) files with PROC IMPORT.
	- $\checkmark$  Use PROC IMPORT statement options (OUT=, DBMS=, REPLACE)
	- $\checkmark$  Use the GUESSINGROWS statement
- Use the SAS/ACCESS XLSX engine to read a Microsoft Excel workbook.xlsx file.

## **Combine SAS data sets**

- ❖ Concatenate data sets.
- ◆ Merge data sets one-to-one.
- Merge data sets one-to-many.

### **Create and manipulate SAS date values**

- $\cdot \cdot$  Explain how SAS stores date and time values.
- Use SAS informats to read common date and time expressions.
- Use SAS date and time formats to specify how the values are displayed.

## **Control which observations and variables in a SAS data set are processed and output**

- Use the WHERE statement in the DATA step to select observations to be processed.
- $\div$  Subset variables to be output by using the DROP and KEEP statements.
- Use the DROP= and KEEP= data set options to specify columns to be processed and/or output.

# **Manage Data**

## **Sort observations in a SAS data set**

- Use the SORT Procedure to re-order observations in place or output to a new dataset.
- Remove duplicate observations with the SORT Procedure.

# **Conditionally execute SAS statements**

- Use IF-THEN/ELSE statements to process data conditionally.
- ◆ Use DO and END statements to execute multiple statements conditionally.

# **Use assignment statements in the DATA step**

- $\div$  Create new variables and assign a value.
- $\div$  Assign a new value to an existing variable.
- $\div$  Assign the value of an expression to a variable.
- $\div$  Assign a constant date value to a variable.

# **Modify variable attributes using options and statements in the DATA step**

- $\cdot$  Change the names of variables by using the RENAME= data set option.
- Use LABEL and FORMAT statements to modify attributes in a DATA step.

 $\div$  Define the length of a variable using the LENGTH statement.

#### **Accumulate sub-totals and totals using DATA step statements**

- $\clubsuit$  Use the BY statement to aggregate by subgroups.
- User first. and last. processing to identify where groups begin and end.
- ❖ Use the RETAIN and SUM statements.

#### **Use SAS functions to manipulate character data, numeric data, and SAS date values**

- Use SAS functions such as SCAN, SUBSTR, TRIM, UPCASE, and LOWCASE to perform tasks such as the tasks shown below.
	- $\checkmark$  Replace the contents of a character value.
	- $\checkmark$  Trim trailing blanks from a character value.
	- $\checkmark$  Search a character value and extract a portion of the value.
	- $\checkmark$  Convert a character value to upper or lowercase.
	- Use SAS arithmetic, financial, and probability functions to create or modify numeric values by using the INT and ROUND functions.
	- Create SAS date values by using the functions MDY, TODAY, DATE, and TIME.
	- $\div$  Extract the month, year, and interval from a SAS date value by using the functions
	- \* YEAR, QTR, MONTH, and DAY.
	- $\div$  Perform calculations with date and datetime values and time intervals by using the functions INTCK, INTNX, DATDIF and YRDIF.

## **Use SAS functions to convert character data to numeric and vice versa**

- $\clubsuit$  Explain the automatic conversion that SAS uses to convert values between data types.
- Use the INPUT function to explicitly convert character data values to numeric values.

## **Process data using DO LOOPS**

- ❖ Explain how iterative DO loops function.
- $\div$  Use DO loops to eliminate redundant code and to perform repetitive calculations.
- Use conditional DO loops.
- Use nested DO loops.

## **Restructure SAS data sets with PROC TRANSPOSE**

- ❖ Select variables to transpose with the VAR statement.
- $\mathbf{\hat{P}}$  Rename transposed variables with the ID statement.
- $\clubsuit$  Process data within groups using the BY statement.
- Use PROC TRANSPOSE options (OUT=, PREFIX= and NAME=).

#### **Use macro variables to simplify program maintenance**

- ❖ Create macro variables with the %LET statement
- ❖ Use macro variables within SAS programs.

# **Error Handling**

Identify and resolve programming logic errors.

- Use the PUTLOG Statement in the Data Step to help identify logic errors.
- Use PUTLOG to write the value of variable, formatted values, or to write values of all variables.
- ◆ Use PUTLOG with Conditional logic.
- Use temporary variables N and ERROR to debug a DATA step.

### **Recognize and correct syntax errors**

- $\cdot \cdot$  Identify the characteristics of SAS statements.
- Define SAS syntax rules including the typical types of syntax errors such as misspelled keywords, unmatched quotation marks, missing semicolons, and invalid options.
- $\cdot$  Use the log to help diagnose syntax errors in a given program

# **Generate Reports and Output**

### **Generate list reports using the PRINT procedure**

- Modify the default behavior of PROC PRINT by adding statements and options such as
	- Use the VAR statement to select and order variables.
	- Calculate totals with a SUM statement.
	- ❖ Select observations with a WHERE statement.
	- Use the ID statement to identify observations.
	- ❖ Use the BY statement to process groups.

## **Generate summary reports and frequency tables using base SAS procedures**

- Produce one-way and two-way frequency tables with the FREQ procedure.
- Enhance frequency tables with options (NLEVELS, ORDER=).
- Use PROC FREQ to validate data in a SAS data set.
- Calculate summary statistics and multilevel summaries using the MEANS procedure
- ❖ Enhance summary tables with options.
- ❖ Identify extreme and missing values with the UNIVARIATE procedure.

## **Enhance reports system user-defined formats, titles, footnotes and SAS System reporting options**

- Use PROC FORMAT to define custom formats.
	- $V$  VALUE statement
	- $\checkmark$  CNTLIN= option
- $\cdot$  Use the LABEL statement to define descriptive column headings.
- Control the use of column headings with the LABEL and SPLIT=options in Proc Print output.

#### **Generate reports using ODS statements**

- \* Identify the Output Delivery System destinations.
- Create HTML, PDF, RTF, and files with ODS statements.
- $\div$  Use the STYLE=option to specify a style template.
- Create files that can be viewed in Microsoft Excel.

#### **Export data**

- $\cdot \cdot$  Create a simple raw data file by using the EXPORT procedure as an alternative to the DATA step.
- Export data to Microsoft Excel using the SAS/ACCESS XLSX engine.

**Note:** All 23 main objectives will be tested on every exam. The 69 expanded objectives are provided for additional explanation and define the entire domain that could be Mutul Orte dringering